## *GEOSTATISTIKA - cvičení č. 8: Indexy prostorové autokorelace plošných jevů*

## **Zadání:**

Na základě podkladových dat z předchozího cvičení č. 7 (průměrný věk obyvatel pro 20 souvisejících katastrů obcí ve Vámi zvoleném okrese) vypočtěte hodnoty následujících indexů prostorové autokorelace:

- globální variantu Moranova Indexu
- lokální variantu Moranova Indexu
- Moranovo korelační pole

Interpretujte hodnoty jednotlivých indexů, hodnoty lokálního Moranova indexu (resp. příslušející Z skóre) vykreslete v podobě kartogramu. Zhodnoťte, zda průměrný věk obyvatel ve Vámi studované oblasti vykazuje rysy pozitivní či negativní prostorové autokorelace.

K vypracování v prostředí ArcView využijte projektu Ch5.apr, který naleznete ve složce \Geostatistika\Cviceni\_7

## **Poznámky k vypracování v prostředí ArcMap:**

První dvě charakteristiky (hodnoty Moranova indexu) lze vypočítat také v prostředí ArcMap

- Výpočet globální varianty Moranova indexu v prostředí ArcMap: **ArcToolbox Spatial Statistics Tools – Analyzing Patterns – Spatial Autocorrelations (Morans I)** (viz. cvičení č. 4). S<br>
S Cluster and Outlier Analysis (Anselin Local Morans I)
- Výpočet hodnot lokálního Moranova indexu pomocí nástroje ArcToolbox (**ArcToolbox – Spatial Statistics Tools – Mapping Clusters – Cluster and Outlier Analysis – Anselin Local Morans I**). Nastavení vstupních parametrů procedury je patrné z přiloženého obrázku
- Po spuštění výpočtu s nastavenými parametry a po jeho úspěšném ukončení se do výkresu přidá výstupní SHP soubor (Output Feature Class), do jehož do atributové tabulky se ke každému záznamu (katastru) přidají charakteristiky,

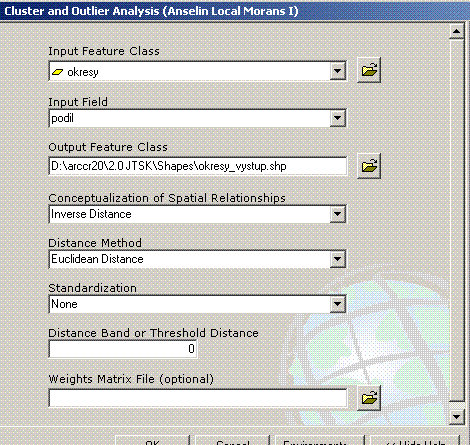

OK | Cancel | Environments... | << Hide Help |

- kterými lze charakterizovat míru prostorové autokorelace na lokální úrovni:
	- o LMiInvDst hodnota Moranova indexu I pro každý katastr
	- o LMzInvDst hodnota Z skóre příslušející Moranově indexu pro každý katastr

Pro konstrukci tzv. Moranova korelačního pole je nutné využít prostředí ArcView (viz. instrukce dále). Tuto charakteristiku však můžete vypočítat také pomocí programu *GeoDa*, který si můžete stáhnout z této adresy https://www.geoda.uiuc.edu/ a který pracuje s daty formátu SHP.

## **Poznámky k vypracování v prostředí ArcView 3.2:**

Nejprve nastavte v nabídce **View – Properties** hodnoty **Map Units** a **Distance Units** na metry.

V nabídce **Spatial Autocorrelation – Creating Weight Matrices** nejprve vypočtěte matici sousedství.

Program po Vás vyžaduje

- Jednoznačný identifikátor polygonů
- Typ matice sousedství (použijte matici **binární** resp. **stochastickou**) a její jméno

Výpočet globálního Moranova indexu provedete v nabídce **Spatial Autocorrelation – Moran- Geary.** Procedura předpokládá, že již byla vytvořena matice sousedství

Program po Vás postupně vyžaduje

- Jednoznačný identifikátor polygonů
- Jméno vyšetřované (binární) proměnné
- Jméno matice sousedství a následně její typ (**binární** či **stochastická**)

Výpočet lokálního Moranova indexu provedete v nabídce **Spatial Autocorrelation – Local Indicators.** Procedura vyžaduje obdobné charakteristiky jako v případě globální varianty. Vypočtené hodnoty indexů se uloží do atributové tabulky.

Konstrukci Moranova korelačního pole provedete v nabídce **Spatial Autocorrelation – Moran ScatterPlot.** Výsledekem procedura je graf. Za pomoci korelačního pole identifikujte výskyt případných odlehlých hodnot.

Na základě poznámek k přednášce interpretujte hodnoty vypočtených charakteristik a to i s ohledem na statistickou významnost vypočtených hodnot.

Do výsledného elaborátu uvedete tabulku vypočtených hodnot globálního I, kartogram lokálních hodnot I, graf Moranova korelačního pole. Slovně zhodnotíte dosažené výsledky.